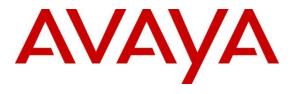

#### **DevConnect Program**

## **Application Notes for Aiphone IX Series 2 Video Door Station (IX-DVT) with Avaya IP Office Server Edition -Issue 1.0**

#### Abstract

These Application Notes describe the configuration steps required to integrate Aiphone IX Series 2 Video Door Station (IX-DVT) Version 7.00 with Avaya IP Office Server Edition 11.1 and Avaya IP Office 500V2 Expansion System 11.1. The Aiphone IX-DVT Video Door Station, which is part of the Aiphone IX Series 2 Video Door Stations, was used for the compliance test. Aiphone IX-DVT Video Door Station is a surface mount, weather resistant video door station. It has one dry contact that can be used to release doors when activated by a phone. Aiphone IX-DVT Video Door Station registers with Avaya IP Office as a SIP endpoint.

Readers should pay attention to **Section 2**, in particular the scope of testing as outlined in **Section 2.1** as well as the observations noted in **Section 2.2**, to ensure that their own use cases are adequately covered by this scope and results.

Information in these Application Notes has been obtained through DevConnect compliance testing and additional technical discussions. Testing was conducted via the Avaya DevConnect Program.

## 1. Introduction

These Application Notes describe the configuration steps required to integrate Aiphone IX Series 2 Video Door Station (IX-DVT) Version 7.00 with Avaya IP Office Server Edition 11.1 and Avaya IP Office 500V2 Expansion System 11.1. The Aiphone IX-DVT Video Door Station, which is part of the Aiphone IX Series 2 Video Door Stations, was used for the compliance test. Aiphone IX-DVT Video Door Station is a surface mount, weather resistant video door station. It has one dry contact that can be used to release doors when activated by a phone. Aiphone IX-DVT Video Door Station (IX-DVT) registers with Avaya IP Office as a SIP endpoint.

# 2. General Test Approach and Test Results

The interoperability compliance test included feature and serviceability testing. The feature testing focused on establishing audio and video calls between Aiphone IX-DVT Video Door Station, Avaya SIP and H.323 telephones, Avaya Workplace Client for Windows, Avaya Vantage<sup>TM</sup> K175, and the PSTN, and exercising basic telephony features, such as hold/resume, mute/unmute, transfer, conference, call forwarding, and call coverage from an Avaya IP endpoint. Additional telephony features, such as call forward and call coverage, were also verified.

The serviceability testing focused on verifying that the Aiphone IX-DVT Video Door Station comes back into service after re-connecting the Ethernet cable.

DevConnect Compliance Testing is conducted jointly by Avaya and DevConnect members. The jointly defined test plan focuses on exercising APIs and/or standards-based interfaces pertinent to the interoperability of the tested products and their functionalities. DevConnect Compliance Testing is not intended to substitute full product performance or feature testing performed by DevConnect members, nor is it to be construed as an endorsement by Avaya of the suitability or completeness of a DevConnect member's solution.

Avaya recommends our customers implement Avaya solutions using appropriate security and encryption capabilities enabled by our products. The testing referenced in this DevConnect Application Note included the enablement of supported encryption capabilities in the Avaya products. Readers should consult the appropriate Avaya product documentation for further information regarding security and encryption capabilities supported by those Avaya products.

Support for these security and encryption capabilities in any non-Avaya solution component is the responsibility of each individual vendor. Readers should consult the appropriate vendor-supplied product documentation for more information regarding those products.

For the testing associated with this Application Note, the interface between Avaya systems and Aiphone IX-DVT Video Door Station did not include use of any specific encryption features as requested by Aiphone.

### 2.1. Interoperability Compliance Testing

Interoperability compliance testing covered the following features and functionality:

| RH; Reviewed: | Avaya DevConnect Application Notes    | 2 of 22      |
|---------------|---------------------------------------|--------------|
| SPOC 6/5/2023 | ©2023 Avaya Inc. All Rights Reserved. | AIPIXDVT-IPO |

- SIP registration of IX-DVT with IP Office Server Edition and IP Office 500V2 Expansion System.
- Audio calls between IX-DVT and Avaya SIP and H.323 deskphones with Direct IP Media (Shuffling) enabled and disabled.
- Audio and video calls between IX-DVT, Workplace, and Vantage K175 with Direct IP Media (Shuffling) enabled and disabled. One-way video from IX-DVT to Workplace and Vantage K175 was verified.
- Audio calls between IX-DVT and the PSTN.
- G.711 codec support.
- UDP transport protocol.
- IX-DVT placing, answering, and terminating calls.
- Basic telephony features, including hold/resume, mute/unmute, transfer, and 3-way conference, initiated from an Avaya IP endpoint.
- Proper system recovery after re-establishing IP connectivity to IX-DVT.

#### 2.2. Test Results

All test cases executed passed successfully.

#### 2.3. Support

For technical support of Aiphone IX Series 2 Video Door Stations, contact Aiphone Technical Support via phone or website.

- Phone: +1 (800) 692-0200
- Web: <u>https://www.aiphone.com/support/technical-support</u>

## 3. Reference Configuration

**Figure** 1 illustrates a sample configuration with an Avaya SIP-based network. Aiphone IX-DVT Video Door Station registered to either IP Office Server Edition or IP Office 500 V2 Expansion System (not simultaneously).

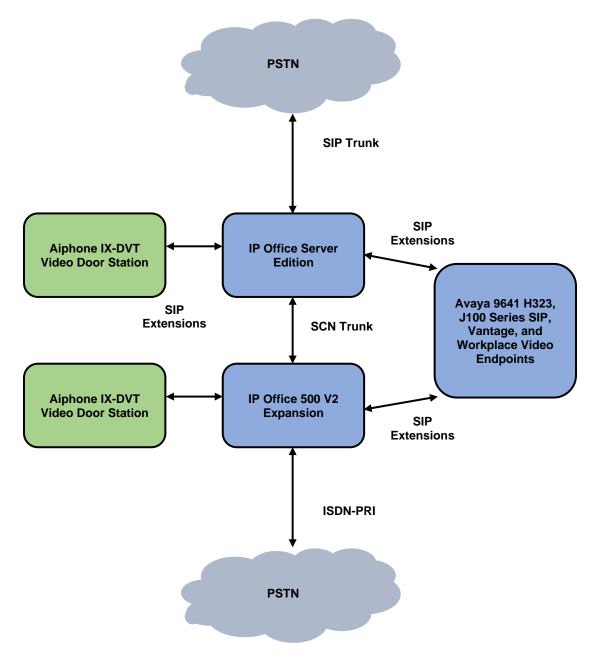

Figure 1: Avaya SIP Telephony Network with Aiphone IX-DVT Video Door Station

Avaya DevConnect Application Notes ©2023 Avaya Inc. All Rights Reserved.

## 4. Equipment and Software Validated

The following equipment and software were used for the sample configuration provided:

| Equipment/Software                        | Release/Version               |
|-------------------------------------------|-------------------------------|
| Avaya IP Office Server Edition            | 11.1.2.4.0 build 18 (FP2 SP4) |
| Avaya IP Office 500V2 Expansion<br>System | 11.1.2.4.0 build 18 (FP2 SP4) |
| Avaya 96x1 Series IP Deskphones           | 6.8.5.2.3 (H.323)             |
| Avaya J100 Series IP Phones               | 4.0.10.3.2 (SIP)              |
| Avaya K175 Vantage Device                 | 3.1.1.2 (bld version 0012)    |
| Avaya Workplace                           | 3.32.0.75                     |
| Aiphone IX-DVT Video Door Station         | 7.00                          |

**Note:** Compliance Testing is applicable when the tested solution is deployed with a standalone IP Office 500 V2 and when deployed with IP Office Server Edition in all configurations.

## 5. Configure Avaya IP Office Server Edition

This section provides the procedures for configuring Avaya IP Office Server Edition. The procedures include the following areas:

- Obtain LAN IP Address
- Administer SIP Registrar
- Administer SIP Extension for IX-DVT
- Administer SIP User for IX-DVT

**Note:** This section covers the configuration of Avaya IP Office Server Edition, but the configuration is the same for Avaya IP Office 500 V2 Expansion System.

#### 5.1. Obtain LAN IP Address

From a PC running the IP Office Manager application, on the configuration tree in the left pane, select **System** to display the **System** screen for the IP Office Server Edition in the right pane. Select the **LAN1** tab, followed by the **LAN Settings** sub-tab in the right pane. Make a note of the **IP Address**, which will be used later to configure IX-DVT.

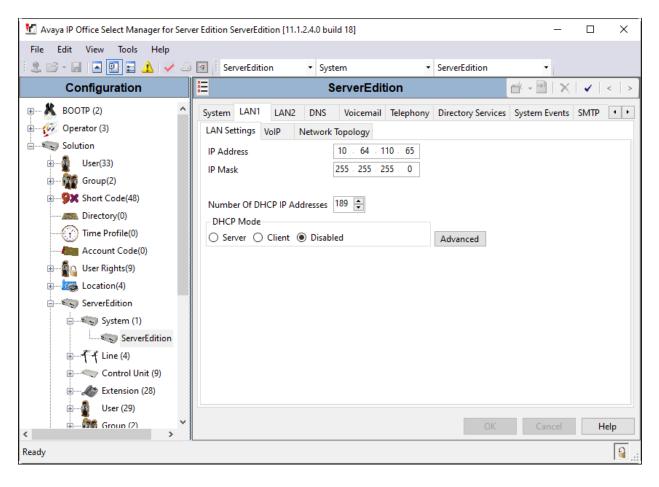

### 5.2. Administer SIP Registrar

Select the **VoIP** sub-tab. Ensure that **SIP Registrar Enable** is checked and enter a valid **SIP Domain Name**. In the compliance testing, the **SIP Domain Name** field was set to *avaya.com*. UDP transport protocol was enabled for the **Layer 4 Protocol**, which was used by IX-DVT.

| 扰 Avaya IP Office Select Manager for Serve                                                        | 🖞 Avaya IP Office Select Manager for Server Edition ServerEdition [11.1.2.4.0 build 18] - 🗆 🗙 |                                                                                                    |                                                               |               |              |         |  |
|---------------------------------------------------------------------------------------------------|-----------------------------------------------------------------------------------------------|----------------------------------------------------------------------------------------------------|---------------------------------------------------------------|---------------|--------------|---------|--|
| File Edit View Tools Help                                                                         |                                                                                               |                                                                                                    |                                                               |               |              |         |  |
| 🗄 🏖 🗁 - 🔙 🖪 💽 📰 🔥 🛹 🐸                                                                             | ServerEdition • System                                                                        | m 🝷 ServerEdi                                                                                                    | tion 🝷                                                        |               |              |         |  |
| Configuration                                                                                     | <b>12</b>                                                                                     | ServerEdition*                                                                                                    |                                                               | <b>*</b> +    | 🖻   🗙   🖌    | <   >   |  |
| BOOTP (2)     Operator (3)     Solution     User(33)     Group(2)     Group(2)     Short Code(48) | LAN Settings VolP Network To                                                                  | Auto-create User H.323 Remo                                                                                                    | System Events SMTP<br>te Extension Enable<br>maling Port 1720 |               | ntact Center | Ava + > |  |
| Directory(0)     Time Profile(0)     Account Code(0)     User Rights(9)     Location(4)           | SIP Trunks Enable SIP Registrar Enable Auto-create Extension/User SIP Domain Name             | SIP Remote Extension Enable                                                                                                    | Allowed SIP User Ager                                         | nts Allow All |              | ~       |  |
| ServerEdition                                                                                     | SIP Registrar FQDN<br>Layer 4 Protocol                                                        | ✓ UDP         UDP Port         5060           ✓ TCP         TCP Port         5060           ✓ TLS         TLS Port         5061 | Remote UDP                                                    | Port 5060 🗘   |              |         |  |
| €≪ Control Unit (9)<br>€≪ Extension (28)<br>€ User (29)                                           | Challenge Expiration Time (sec)                                                               | 13                                                                                                    |                                                               |               |              | >       |  |
| < Group (2)                                                                                       |                                                                                               |                                                                                                    |                                                               | OK            | Cancel       | Help    |  |
| Ready                                                                                             |                                                                                               |                                                                                                    |                                                               |               |              |         |  |

### 5.3. Administer SIP Extension for IX-DVT

From the configuration tree in the left pane, right-click on **Extension** and select New  $\rightarrow$  SIP from the pop-up list to add a new SIP extension. Enter the desired extension for the **Base Extension** field as shown below. In this example, IX-DVT was assigned extension 72007. This is the extension that IX-DVT will use to register with IP Office Server Edition.

| 🖞 Avaya IP Office Select Manager for Server Edition ServerEdition [11.1.2.4.0 build 18] - 🗆 X |                           |                                   |                     |  |  |
|-----------------------------------------------------------------------------------------------|---------------------------|-----------------------------------|---------------------|--|--|
| File Edit View Tools Help                                                                     |                           |                                   |                     |  |  |
| i 2. 🖻 - 🖃 🖪 💽 🖬 🔺 🛹 🗳                                                                        | ServerEdition • Extension | <ul> <li>▼ 11223 72007</li> </ul> |                     |  |  |
| Configuration                                                                                 | E SIP Ext                 | ension: 11223 72007               | 📸 - 🔛   🗙   🗸   > 🛔 |  |  |
| ⊞¶ –¶ Line (4) ^                                                                              | Extension VolP            |                                   |                     |  |  |
| ⊞<⊂> Control Unit (9)                                                                         | Extension ID              | 11223                             | ^                   |  |  |
| Extension (28)                                                                                | Base Extension            | 72007                             |                     |  |  |
|                                                                                               | Phone Password            |                                   | $\odot$             |  |  |
| 11202 70003                                                                                   | Confirm Phone Password    |                                   |                     |  |  |
|                                                                                               | Caller Display Type       | On                                | ~                   |  |  |
|                                                                                               | Reset Volume After Calls  |                                   |                     |  |  |
|                                                                                               |                           |                                   |                     |  |  |
|                                                                                               | Device Type               | Unknown SIP device                |                     |  |  |
| 11205 70009                                                                                   | Location                  | Automatic                         | ~                   |  |  |
| 11206 70010                                                                                   | Fallback As Remote Worker | Auto                              |                     |  |  |
|                                                                                               |                           |                                   |                     |  |  |
|                                                                                               | Module                    | 0                                 |                     |  |  |
|                                                                                               | Port                      | 0                                 |                     |  |  |
| 11219 72003                                                                                   |                           |                                   |                     |  |  |
| 11220 72004                                                                                   | Disable Speakerphone      |                                   |                     |  |  |
| 11221 72005                                                                                   |                           |                                   |                     |  |  |
| 11222 72006                                                                                   |                           |                                   | <b>~</b>            |  |  |
| 11223 72007                                                                                   |                           |                                   | OK Cancel Help      |  |  |
| <                                                                                             |                           |                                   |                     |  |  |
| Ready                                                                                         |                           |                                   | <b>a</b>            |  |  |

Select the **VoIP** tab and retain the default values. During the compliance test, IX-DVT was tested with *G.711 ULaw* codec. Enable **Allow Direct Media Path** so that audio/RTP flows directly between two SIP endpoints without using media resources in Avaya IP Office Server Edition. **Media Security** was *disabled* for IX-DVT.

| 🛃 Avaya IP Office Select Manager for Ser     | rver Edition ServerEdition [1 | 1.1.2.4.0 build 18]               |                                      | - 🗆 X                   |
|----------------------------------------------|-------------------------------|-----------------------------------|--------------------------------------|-------------------------|
| File Edit View Tools Help                    |                               |                                   |                                      |                         |
| i 2. 🗁 - 🖃 🖪 🖪 🖬 🔺 🛹 2                       | ServerEdition                 | Extension                         | • 11223 72007 •                      |                         |
| Configuration                                | ×                             | SIP Exter                         | sion: 11223 72007                    | 📫 🗕 🔛   🗙   🖌   <   > 🦉 |
| 🗄 👘 System (1) 🔨                             | Extension VolP                |                                   |                                      |                         |
| ⊞ <b>T</b> Line (4)                          | IP Address                    | 0.0.0.0                           |                                      | Requires DTMF           |
| E Control Unit (9)                           | in Address                    |                                   |                                      | Local Hold Music        |
| Extension (28)                               | Codec Selection               | System Default                    |                                      | ✓ Re-invite Supported   |
| 11200 70001                                  |                               | Unused                            | Selected                             | Codec Lockdown          |
| 11201 70002                                  |                               | G.722 64K<br>G.729(a) 8K CS-ACELP | >>> G.711 ULAW 64K<br>G.711 ALAW 64K | Allow Direct Media Path |
| 11202 70003                                  |                               | G.729(a) OK CS-ACELP              |                                      | Allow Direct Media Path |
| 11203 70004                                  |                               |                                   | Û                                    |                         |
| 11204 70005                                  |                               |                                   | <<<                                  |                         |
| 11215 70007                                  |                               |                                   |                                      |                         |
| 11216 70008                                  |                               |                                   | <u></u>                              |                         |
| 11205 70009                                  |                               |                                   | >>>                                  |                         |
| 11206 70010                                  |                               |                                   |                                      |                         |
| 11226 71001                                  | Reserve License               | None                              |                                      | ~                       |
| <b>*</b> 11217 72001<br><b>*</b> 11218 72002 | Fax Transport Support         | None                              |                                      | ~                       |
| 11218 72002                                  |                               |                                   |                                      |                         |
| 11220 72004                                  | DTMF Support                  | RFC2833/RFC4733                   |                                      | ~                       |
| 11220 72004                                  | 3rd Party Auto Answer         | None                              | ~                                    |                         |
| 11222 72006                                  | Media Security                | Disabled                          | $\sim$                               |                         |
| 11223 72007                                  | L                             |                                   |                                      |                         |
| < >>                                         |                               |                                   |                                      | OK Cancel Help          |
| Ready                                        |                               |                                   |                                      | <b>a</b>                |

### 5.4. Administer SIP User for IX-DVT

From the configuration tree in the left pane, right-click on **User** and select **New** from the pop-up list. Enter desired values for the **Name** and **Full Name** fields. For the **Extension** field, enter the SIP extension from **Section 5.3** (e.g., 72007).

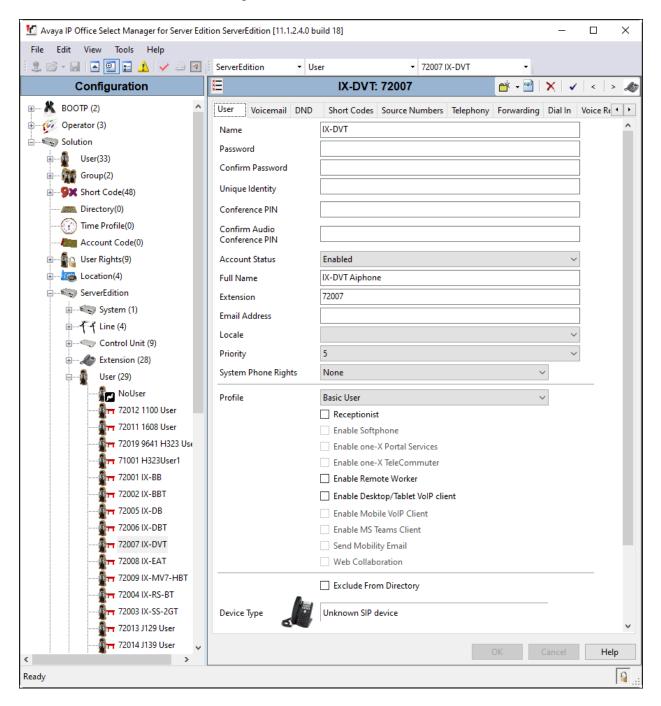

| Manager for Server Ed     | ition ServerEdition [11.1.2.4.0 | build 18]      |                 |           |            | -        |                       | ×       |
|---------------------------|---------------------------------|----------------|-----------------|-----------|------------|----------|-----------------------|---------|
| File Edit View Tools Help |                                 |                |                 |           |            |          |                       |         |
| 📃 🖄 - 🖃 🖪 💽 🖬 🔥 🛹 🖉       | ServerEdition •                 | User           | ▼ 72007         | IX-DVT    | -          |          |                       |         |
| Configuration             |                                 | IX-DV1         | F: 72007        |           | 📑 🗝        | X        | <ul> <li>✓</li> </ul> | > 🛷     |
| User Rights(9)            | User Voicemail DND              | Short Codes    | Source Numbers  | Telephony | Forwarding | Dial In  | Voice Red             | . • •   |
| Location(4)               | Voicemail Code                  |                |                 |           |            |          | ] Voicema             | l On    |
| ServerEdition             | Confirm Voicemail Code          |                |                 |           |            |          | -<br>] Voicema        | i Heln  |
| 🖶 🦏 System (1)            |                                 |                |                 |           |            |          | -                     |         |
| 🗄 🕶 🕇 Line (4)            | Voicemail Email                 |                |                 |           |            |          | ] Voicema             | -       |
| E                         |                                 |                |                 |           |            |          | Voicema               |         |
| Extension (28)            |                                 |                |                 |           |            |          | UMS We                |         |
| 📮 🖓 User (29)             |                                 |                |                 |           |            |          | Enable G              | MAIL A  |
| NoUser                    | Voicemail Email                 |                |                 |           |            |          |                       |         |
| 72012 1100 User           | Off O Copy O Fo                 | orward 🔾 Alert |                 |           |            |          |                       |         |
|                           | DTMF Breakout                   |                |                 |           |            |          |                       |         |
| 72019 9641 H323 Us        | Reception/Breakout (DT          | MF 0) Sy       | stem Default () |           |            | ~        |                       |         |
|                           | i)                              |                |                 |           |            |          |                       |         |
|                           | Breakout (DTMF 2)               | Sv             | stem Default () |           |            | ~        |                       |         |
|                           | ()                              |                |                 |           |            |          |                       |         |
|                           | Breakout (DTMF 3)               | 6              | stem Default () |           |            | ~        |                       |         |
|                           |                                 | 3)             | stem belaut ()  |           |            | <u> </u> |                       |         |
|                           | 0                               |                |                 |           |            |          |                       |         |
| 72008 IX-EAT              | <                               |                |                 |           |            |          |                       | >       |
|                           |                                 |                |                 |           | ОК         | Cancel   | H                     | elp     |
| Ready                     |                                 |                |                 |           |            |          |                       | <u></u> |

#### Select the **Voicemail** tab and disable voicemail for IX-DVT.

Select the **Telephony** tab followed by the **Call Settings** sub-tab. Note the settings below for the user.

| 🜃 Avaya IP Office Select Manager for Server Ed                                                                                                    | ition ServerEdition [11.1.2.4.0 build 18] |                                                                                     |            | - 🗆 X                      |
|----------------------------------------------------------------------------------------------------|-------------------------------------------|-------------------------------------------------------------------------------------|------------|----------------------------|
| File Edit View Tools Help                                                                                                    |                                           |                                                                                     |            |                            |
| 12 🖂 🖌 🔄 🖪 💽 📰 🔺 🖌 🌌 🗃                                                                                                    | ServerEdition • User                      | ▼ 72007 IX-DVT                                                                      | -          |                            |
| Configuration                                                                                                    | XI IX                                     | -DVT: 72007                                                                         |            | 🔺 - 🔛   🗙   🖌   <   > 🛷    |
| Cocation(4)<br>Constraint<br>ServerEdition<br>Constraint<br>System (1)<br>Constraint<br>Constraint<br>C |                                           | i-line Options Call Log TUI Default Ring Default Ring System Default (15) 2 Off 100 | Forwarding | Dial In Voice Recording Bi |
|                                                                                                    | <                                         |                                                                                     |            | >                          |
| < >                                                                                                    |                                           |                                                                                     | (          | DK Cancel <b>Help</b>      |
| Ready                                                                                                    |                                           |                                                                                     |            |                            |

Select the **Supervisor Settings** sub-tab and enter a desired **Login Code**. The **Login Code** is the password that will be used by IX-DVT to register with IP Office Server Edition.

| 🗹 Avaya IP Office Select Manager for Server Edit | ion ServerEdition [11.1.2.4.0 l | build 18]                        |                | _                     |              |
|--------------------------------------------------|---------------------------------|----------------------------------|----------------|-----------------------|--------------|
| File Edit View Tools Help                        |                                 |                                  |                |                       |              |
| 🗄 🏖 🗁 - 🔙 🖪 💽 📰 🔺 🛹 🐸 💽                          | ServerEdition 🝷 U               | ser • 72007                      | IX-DVT         | -                     |              |
| Configuration                                    | ×=                              | IX-DVT: 72007                    | ſ              | 📸 - 🔛   🗙   🗸         | <   > 🌆      |
| Location(4)                                      | User Voicemail DND              | Short Codes Source Number        | s Telephony Fe | orwarding Dial In     | Voice Re 🔸 🕨 |
| ServerEdition                                    | Call Settings Superviso         | r Settings Multi-line Options Ca | II Log TUI     |                       |              |
| € System (1)                                     | Login Code                      | •••••                            | Force          | Login                 | ^            |
|                                                  | Confirm Login Code              | •••••                            |                |                       |              |
| Extension (28)                                   | Login Idle Period (sec)         |                                  | Force          | Account Code          |              |
| user (29)                                        | Monitor Group                   | <none></none>                    | V Force        | Authorization Code    |              |
| NoUser                                           | Coverage Group                  | <none></none>                    | ✓ Incom        | ning Call Bar         |              |
| 72012 1100 User                                  | Status on No-Answer             | Logged On (No change)            | ∼ 🗌 Outgo      | oing Call Bar         |              |
| 72011 1608 User                                  |                                 |                                  | 🗌 Inhibi       | it Off-Switch Forward | l/Transfer   |
| 72019 9641 H323 Use                              | Privacy Override Group          | <none></none>                    | ∼ 🗌 Can Ir     | ntrude                |              |
| 71001 H323User1                                  | -Reset Longest Idle Time        | e                                | 🗹 Canno        | ot Be Intruded        |              |
| 72001 IX-BB                                      | All Calls                       |                                  |                | race Calls            |              |
|                                                  | O External Incoming             |                                  | Deny           | Auto Intercom Calls   |              |
| 72005 IX-DB                                      |                                 |                                  |                |                       |              |
| 72006 IX-DBT                                     |                                 |                                  |                |                       |              |
|                                                  | <                               |                                  |                |                       | >            |
| 72008 IX-EXT                                     |                                 |                                  |                |                       |              |
| < > >                                            |                                 |                                  | Ok             | K Cancel              | Help         |
| Ready                                            |                                 |                                  |                |                       | <b>a</b>     |

## 6. Configure Aiphone IX-DVT Video Door Station

This section provides the procedure for configuring IX-DVT to provide SIP connectivity to IP Office. Configuration of IX-DVT is performed via Aiphone IX System web interface. The following configuration is covered:

- Log into Aiphone IX System Web Interface
- Administer Station Information
- Administer SIP Parameters
- Administer Video SIP Channel
- Administer Audio Settings
- Administer Call Settings

#### 6.1. Log into Aiphone IX System Web Interface

Access the Aiphone IX System Web Interface by using the URL <u>https://<ip-</u> <u>address>/webset.cgi?login</u> in an Internet browser, where <*ip-address>* is the IX-DVT IP address. Select language (not shown) and log in using the appropriate credentials.

| AIPHONE IX System                                  |     |  |  |  |  |
|----------------------------------------------------|-----|--|--|--|--|
| Enter ID and password<br>ID:<br>Password:<br>Login |     |  |  |  |  |
|                                                    |     |  |  |  |  |
| Copyright 2012 AIPHONE Co.,Ltd. All rights reserv  | ed. |  |  |  |  |

### 6.2. Administer Station Information

Navigate to **Station Information**  $\rightarrow$  **Identification** and set the **Number** to the IX-DVT SIP extension (e.g., 72007). Input an appropriate **Name**.

| AIPHONE IX Sy                                                      | stem Setting         |                     | <b>update</b>                                                                           |
|--------------------------------------------------------------------|----------------------|---------------------|-----------------------------------------------------------------------------------------|
| Category: Video Stations <u>Station Information</u>                | Station Type: IX-DVT | Station Information |                                                                                         |
| <u>Identification</u><br><u>ID and Password</u><br><u>Language</u> | •Identification—     |                     |                                                                                         |
| <u>Time</u><br>Expanded System                                     | Number •<br>Name     | 72007<br>[X-DVT     | 3-5 digits<br>1-24 alphanumeric characters(*1)                                          |
| <u>Network Settings</u><br>IP Address                              | Location             | (*1)Certain c       | 1-24 alphanumeric characters(*1)<br>characters may not be displayed correctly on IX-MV, |
| DNS                                                                |                      |                     |                                                                                         |

#### 6.3. Administer SIP Parameters

Navigate to **Network Settings**  $\rightarrow$  **SIP** from the left pane and configure the following parameters:

- **SIP Signaling Port:** Set to 5060.
  - **User Agent:** Enter desired value (e.g., *IX-DVT*).
  - **ID:** Set to SIP extension (e.g., 72007) from **Section 5.3**.
    - Enter SIP password from Section 5.4.
  - **IPv4 Address:** Set to signaling IP address of IP Office (e.g., 10.64.110.65).

Set to 5060.

• Port:

**Password:** 

•

•

•

•

Click **Update** to save changes.

| AIPHONE IX Syst                                                                         | em Setting<br>Station Type: IX-DVT                    |                           | a, Opdate                                                                                                    |
|-----------------------------------------------------------------------------------------|-------------------------------------------------------|---------------------------|----------------------------------------------------------------------------------------------------|
| Station Information<br>Identification<br>ID and Password                                | •SIP                                                  | Network Settings          |                                                                                                    |
| Language<br>Time<br>Expanded System<br>Network Settings                                 | SIP Connections<br>SIP Signaling Port •<br>User Agent | 5060<br>IX-DVT            | 1-65535<br>1-36 alphanumeric characters                                                                               |
| IP Address<br>DNS<br>SIP<br>Multicast Address<br>Video                                  | SIP Server                                            | Standard Mode             | <b>v</b>                                                                                                    |
| Audio<br>Packet Priority<br>NTP<br>Call Settings                                        | Primary Server<br>ID<br>Password<br>IPv4 Address      | 72007<br><br>10.64.110.65 | 1-24 alphanumeric characters         1-24 alphanumeric characters         1.0.0.1-223.255.255.4 or hostname(1-64 alph |
| <u>Station Settings</u><br><u>Called Stations (for Door)</u><br><u>Call Origination</u> | IPv6 Address<br>Port+                                 | 5060                      | ::FF:0-FEFF:FFFF:FFFF:FFFF:FFFF:FFFF:FFF                                                                              |

### 6.4. Administer Video SIP Channel

Navigate to **Network Settings**  $\rightarrow$  **Video** in the left pane and configure the video settings as shown below.

| AIPHONE IX Syst                                                    | tem Setting                                                       |                                                                         | Dpdate             |
|--------------------------------------------------------------------|-------------------------------------------------------------------|-------------------------------------------------------------------------|--------------------|
| Category: Video Stations <u>Station Information</u>                | Station Type: IX-DVT                                              | Network Settings                                                        |                    |
| <u>Identification</u><br><u>ID and Password</u><br><u>Language</u> | •Video                                                            |                                                                         |                    |
| <u>Time</u><br><u>Expanded System</u>                              | SIP Channel<br>The "SIP Channel" RTP End Port shoul<br>Resolution | ld be greater than 90 digits from the RTP Start Port.<br>◯320x240(QVGA) | ●640x480(VGA)      |
| <u>Network Settings</u><br><u>IP Address</u>                       | Frame Rate [fps]<br>Select Profile                                | 15 🗸                                                                    | •                  |
| <u>DNS</u><br><u>SIP</u><br><u>Multicast Address</u>               | I-picture interval •<br>Bit rate [kbps]                           | 15<br>1024 🗸                                                            | 1-100              |
| <u>Video</u><br><u>Audio</u><br>Pachat Principa                    | RTP Start Port •<br>RTP End Port •                                | 30000<br>31000                                                          | 1-65534<br>1-65535 |
| Packet Priority<br>NTP                                             |                                                                   |                                                                         |                    |

### 6.5. Administer Audio Settings

Navigate to Network Settings  $\rightarrow$  Audio in the left pane and set Audio Codec to select *G.711* (*u-law*).

| AIPHONE IX Syste                                                                                   | em Setting<br>Station Type: DX-DVT                                                                                                    |                                   | ⇒ Update                                                                                                    |  |  |  |  |
|----------------------------------------------------------------------------------------------------|----------------------------------------------------------------------------------------------------|-----------------------------------|----------------------------------------------------------------------------------------------------|--|--|--|--|
| Station Information                                                                                | Network Settings                                                                                                    |                                   |                                                                                                    |  |  |  |  |
| Identification<br>ID and Password<br>Language<br>Time<br>Expanded System                           | • Audio<br>The "SIP Channel" RTP End Port should be greater than 21<br>The "ONVIF Transmit Channel" RTP End Port should be g<br>Changing Audio Codec from G.711(µ-law) / G.711(A-law) | reater than 10 digits from the RT | P Start Port.<br>1(µ-law) / G.711(A-law) will cause the station to restart after Update is clicked.                 |  |  |  |  |
| Network Settings<br>IP Address<br>DNS<br>SIP<br>Multicast Address<br>Video                         | Audio Codec<br>Audio RTP Transmission Interval [msec]<br>RTP Idle Detection Time [sec]+                                                                                               | @G.711(μ-law)<br>20 ▼<br>10       | OG.711(A-law) OG.722<br>This setting is ignored when transmitting to multiple stations (paging, etc.)<br>10-180 sec |  |  |  |  |
| Audio<br>Packet Priority<br>NTP<br>Call Settings<br>Station Settings<br>Called Stations (for Door) | SIP Channel<br>RTP Start Port +<br>RTP End Port +                                                                                                    | 20000 1-65534<br>21000 1-65535    |                                                                                                    |  |  |  |  |
| Call Origination<br>Incoming Call<br>Option Input / Relay<br>Output Settings<br>Option Input       | ONVIF Transmit Channel<br>RTP Start Port +<br>RTP End Port +                                                                                                    | 22000 1-65534<br>23000 1-65535    |                                                                                                    |  |  |  |  |
| <u>Relay Output</u><br><u>Function Settings</u><br><u>Paging Settings</u><br><u>Email</u>          | Audio Buffer<br>Packets Buffered at Audio Start<br>Maximum Packets Buffered                                                                                                    | 1 V<br>3 V Maximum Pack           | tet Buffer must be larger than Audio Start Buffer.                                                                  |  |  |  |  |

#### 6.6. Administer Call Settings

Navigate to **Call Settings** in the left pane and set the **Call Button Function** to *Call, Answer Call, End Communication* in the **Station Information** section.

In the **Called Stations (for Door)** section, add an entry that specifies the number that should be dialed when the call button is pressed. Set the **Station Number** to the called number (e.g., 72015), set the **IPv4 Address** to the signaling IP address of IP Office (e.g., 10.64.110.65), and set **Station Type** to *VoIP Phone*. Only one VoIP phone may be specified.

| AIPHONE IX System Setting                                                            |                                                                                                    |                                                                                                    |                                                                                                    |              |                                       |  |  |  |
|--------------------------------------------------------------------------------------|----------------------------------------------------------------------------------------------------|----------------------------------------------------------------------------------------------------|----------------------------------------------------------------------------------------------------|--------------|---------------------------------------|--|--|--|
| Category: Video Stations           Station Information                               | Station Type: IX-DVT Call Settings                                                                                                    |                                                                                                    |                                                                                                    |              |                                       |  |  |  |
| Identification<br>ID and Password<br>Language<br>Time                                |                                                                                                    |                                                                                                    |                                                                                                    |              | <ul> <li>Required Settings</li> </ul> |  |  |  |
| Expanded System Network Settings IP Address                                          | •Station Infor                                                                                                    |                                                                                                    |                                                                                                    |              |                                       |  |  |  |
| <u>DNS</u><br><u>SIP</u><br>Multicast Address                                        | Call Button I<br>"Cance                                                                                                    | Function [Call, Answer Call, End<br>Call, End Communication" disabled when                                                                                                    |                                                                                                    | ~            |                                       |  |  |  |
| <u>Video</u><br><u>Audio</u><br><u>Packet Priority</u><br>NTP                        | •Called Statio                                                                                                    | ns (for Door)                                                                                                    |                                                                                                    |              |                                       |  |  |  |
| Call Settings<br>Station Settings                                                    | Option Inpu                                                                                                    | · · ·                                                                                                    | ×                                                                                                    |              |                                       |  |  |  |
| <u>Called Stations (for Door)</u><br><u>Call Origination</u><br><u>Incoming Call</u> | IPv4 m<br>IPv6 m<br>Enter S                                                                                                    | Number must be 3-5 digits. (3-32 digits for<br>ist be 1.0.0.1-223.255.255.254 or hostnam<br>ist be ::FF:0-FEFF:FFFF:FFFF:FFFF:FFFF<br>Primary Server IP address for VoIP Phon<br>Trae must be "VoIP Bdress" when address address to address<br>the "VoIP Bdress" when address address address to address<br>the "VoIP Bdress" when address address address address<br>the "VoIP Bdress" when address address address address<br>the "VoIP Bdress" when address address address address<br>the "VoIP Bdress" when address address address address<br>the "VoIP Bdress" when address address address address<br>the "VoIP Bdress" when address address address address<br>the "VoIP Bdress" when address address address address<br>the "VoIP Bdress" when address address address address<br>the "VoIP Bdress" address address address address<br>the "VoIP Bdress" address address address address address<br>the "VoIP Bdress" address address address address<br>the "VoIP Bdress" address address address<br>the "VoIP Bdress" address address address address<br>the "VoIP Bdress" address address address<br>the "VoIP Bdress" address address address<br>the "VoIP Bdress" address address address<br>the "VoIP Bdress" address address address<br>the "VoIP Bdress" address address<br>the "VoIP Bdress" address address address<br>the "VoIP Bdress" address address address<br>the "VoIP Bdress" address address<br>the "VoIP Bdress" address address address<br>the "VoIP Bdress" address address address<br>the "VoIP Bdress" address address address address<br>the "VoIP Bdress" address address addr | e(1-64 alphanumeric characters).<br>F:FFFF:FFFFFF or hostname(1-64 alph<br>ne, set only one VoIP Phone per call group. |              |                                       |  |  |  |
| Option Input / Relay<br>Output Settings<br>Option Input                              | Station Type must be "VoIP Phone" when calling via SIP server.<br>U = Unicast, M = Multicast<br>If designating "M", multicast IP addresses must be configured for the station(s). |                                                                                                    |                                                                                                    |              |                                       |  |  |  |
| Relay Output                                                                         | #                                                                                                    | Station Number                                                                                                    | IPv4 Address                                                                                                    | IPv6 Address | Station Type                          |  |  |  |
| Function Settings                                                                    |                                                                                                    | 1 72015                                                                                                    | 10.64.110.65                                                                                                    |              | VoIP Phone 🗸                          |  |  |  |
| Paging Settings                                                                      |                                                                                                    | 2                                                                                                    |                                                                                                    |              | <                                     |  |  |  |
| Email                                                                                |                                                                                                    | 3                                                                                                    |                                                                                                    |              | ~                                     |  |  |  |

# 7. Verification Steps

This section provides the tests that can be performed to verify proper configuration of IP Office and Aiphone IX-DVT Video Door Station.

1. Verify that IX-DVT has successfully registered with with IP Office. Launch **IP Office System Status** and navigate to **Extensions** → *<SIP Extension>*, where *<SIP Extension>* is the IX-DVT extension. Verify that the **Current State** is *Idle* as shown below.

| Alarms (2)       Extension Number:       72007         72005       T2006       IP address:       10.64.10.81         72008       Standard Location:       None         72009       Registrar:       Primary         72015       User-Agent SIP header:       IX-DVT         72019       Layer 4 Protocol:       UDP         I Resources       Current User Extension Number:       72007         Voicemail       Forwarding:       Off                                                                                                    | 🔝 Avaya IP Office System Status - ServerEdition (10.64.110.65) - IP Office Linux PC 11.1.2.4.0 build 18 — 🛛 🗙                                                                                                    |                                                                                                    |  |  |  |  |  |
|----------------------------------------------------------------------------------------------------|----------------------------------------------------------------------------------------------------|----------------------------------------------------------------------------------------------------|--|--|--|--|--|
| ■ System         ■ Alarms (2)         ■ Extensions (8)         72006         72006         72006         72007         72008         72009         72019         72019         10 Active Calls         11 P Networking         Locations         12 P Networking         Do Not Disturb:         00 Not Disturb:         01 Power Registrat:         12 Protections         13 Tranks (4)         Active Calls         14 Power Calls         15 Power Registrat:         16 Power Registrat:         17 Power Registrat:         17 Protections         10 Power Calls         12 P Networking         Locations         12 P Networking:         12 Or Not Disturb:         13 Powice Features:         14 Power Required:         15 Power Required:         16 Power Manager Type:         17 Divice Features:         17 Power Required:         18 Power Required:         19 Power Required:         10 TWF Required:         10 TWF Required:         10 TWF Required:                                                                                                    | AVAYA                                                                                                    | VAYA IP Office System Status                                                                                                    |  |  |  |  |  |
| If Alarms (2)       Extension Status         If Alarms (2)       Extension Status         If Alarms (2)       Extension Number:       72007         IP address:       10.64.10.81         IP address:       10.64.10.81         IP address:       10.64.10.81         IP address:       10.64.10.81         IP address:       10.64.10.81         IP address:       10.64.10.81         IP address:       10.64.10.81         IP address:       10.64.10.81         IP address:       10.64.10.81         IP address:       None         Registrar:       Primary         Totols       User-Agent SIP header:       IX-DVT         Media Stream:       RTP         Layer 4 Protocol:       UDP         Current User Extension Number:       72007         Current User Name:       IX-DVT         Forwarding:       Off         IV obcemail       Forwarding:       Off         IV obcemail       Forwarding:       Off         IV obcemail       Forwarding:       Off         None       SIP Device Features:       REFER,UPDATE         License Reserved:       No         Last Date and Time License Allocated: | Help Snapshot LogOff                                                                                                    | Exit About                                                                                                    |  |  |  |  |  |
| DTMF Required:       No         Packet Loss Fraction:       Connection Type:         Jitter:       Codec:         Round Trip Delay:       Remote Media Address:         Call Ref       Current State       Time in State       Calling Number         Or Called Number       Other Party on Call                                                                                                    | Help Snapshot LogOff<br>System<br>Alarms (2)<br>Extensions (8)<br>72005<br>72006<br>72006<br>72008<br>72009<br>72015<br>72018<br>72019<br>Trunks (4)<br>Active Calls<br>Resources<br>Voicemail<br>I IP Networking | Extension Status         Extension Number:       72007         IP address:       10.64.10.81         Standard Location:       None         Registrar:       Primary         Telephone Type:       Unknown SIP Device         User-Agent SIP header:       IX-DVT         Media Stream:       RTP         Layer 4 Protocol:       UDP         Current User Extension Number:       72007         Current User Name:       IX-DVT         Forwarding:       Off         Do Not Disturb:       Off         Message Waiting:       Off         Phone Manager Type:       None         SIP Device Features:       REFER, UPDATE         License Reserved:       No |  |  |  |  |  |
| Trace Trace All Pause Ping Call Details Print Save As 3:46:36 PM Online                                                                                                    |                                                                                                    | Packet Loss Fraction:       Connection Type:         Jitter:       Codec:         Round Trip Delay:       Remote Media Address:         Call Ref       Current State       Time in State       Calling Number         Idle       00:29:51       Other Party on Call         Trace       Trace All       Pause       Ping       Call Details       Print                                                                                                    |  |  |  |  |  |

2. Establish inbound and outbound video calls to IX-DVT with Avaya Workplace and/or Vantage endpoints and verify two-way audio and one-way video.

## 8. Conclusion

These Application Notes describe the administration steps required to integrate Aiphone IX Series 2 Video Door Stations (IX-DVT) with Avaya IP Office Server Edition. The Aiphone IX-DVT Video Door Station successfully registered with IP Office as a SIP endpoint and audio and video calls were verified. All test cases executed passed with no observations noted.

# 9. References

This section references the Avaya and Aiphone documentation relevant to these Application Notes.

Avaya product documentation is available at https://support.avaya.com.

[1] *Administering Avaya IP Office using Manager*, Release 11.1, available at <u>http://support.avaya.com</u> as an HTML document.

Aiphone product documentation is available at https://www.aiphone.com.

[2] *Aiphone IX Door Stations Web Setting Manual*, Software version 6.00 or later, available from Aiphone.

#### ©2023 Avaya Inc. All Rights Reserved.

Avaya and the Avaya Logo are trademarks of Avaya Inc. All trademarks identified by <sup>®</sup> and <sup>TM</sup> are registered trademarks or trademarks, respectively, of Avaya Inc. All other trademarks are the property of their respective owners. The information provided in these Application Notes is subject to change without notice. The configurations, technical data, and recommendations provided in these Application Notes are believed to be accurate and dependable, but are presented without express or implied warranty. Users are responsible for their application of any products specified in these Application Notes.

Please e-mail any questions or comments pertaining to these Application Notes along with the full title name and filename, located in the lower right corner, directly to the Avaya DevConnect Program at <u>devconnect@avaya.com</u>.